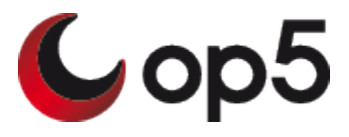

## How to reset the password for local users

## **Version**

This article was written for version 7.3.4 of Monitor, it could work on both lower and higher version if nothing else is stated.

Articles in the Community-Space are not supported by op5 Support.

All local user passwords are stored in /etc/op5/auth\_users.yml, and they are listed as blocks like these. The string "\$1\$VGn0CdSG\$AMJjvHoF8M2nSy8SiPrW70" is a hash of the password "monitor":

```
monitor:
   username: "monitor"
   realname: "Monitor Admin"
   password: "$1$VGn0CdSG$AMJjvHoF8M2nSy8SiPrW70"
   groups:
     - "admins"
   password_algo: "crypt"
   modules:
     - "Default"
```
The monitor command that changes the local users, including their passwords, is "/usr/bin/op5-manage-users". Running 'op5-manage-users' without any arguments prints its syntax help:

```
monitor:
This is a small helper for adding/changing/deleting users in op5 Monitor.
Create/edit user:
   /usr/bin/op5-manage-users --update --username=<username>
(--password=<password>) --module=<module1> [--module=<modulen>]
[--realname=<realname> --group=<group1> [--group=<groupn>]]
   --username User's username
  --password Password is only required if an authentication module that
requires passwords is chosen
  --module Buthentication module that should be used for this user
  --realname Full name of user
  --group User's group memberships
Delete user:
 /usr/bin/op5-manage-users --remove --username=<username>
```
Here is an syntax example for creating a new Monitor user, 'gord':

```
monitor:
/usr/bin/op5-manage-users --update --username=gord --realname="Wheat King"
--modules=Default --password=100thMeridian --group=admins
```
Here is the resulting content in 'auth\_users.yml':

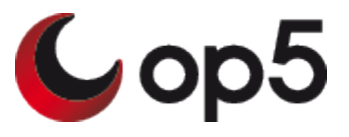

```
monitor:
gord:
   username: "gord"
   realname: "Wheat King"
   password: "$1$s4gwhkvu$2ZB0.yHVSkcxWUtxtuLYX0"
   password_algo: "crypt"
   modules:
     - "Default"
   groups:
     - "admins"
```
## **Important Caveats --**

'op5-manage-users' does not append; it only overwrites every entry for the user. For example, attempting to change only the group of the user created earlier:

```
monitor:
     op5-manage-users --update --username=gord --group=limited_edit
```
...leads to this being the entire entry for the user. The password and all other entries have been removed:

```
monitor:
gord:
   username: "gord"
   groups:
     - "limited_edit"
```
Changing the variable order in the command will move the user's real name to the bottom of the file entry. For example, this will run successfully:

```
monitor:
op5-manage-users --update --username=jfriday --realname="Sgt. Joe Friday"
--group=admins --password=Badge714 --modules=Default
```
The resulting entry in 'auth\_users.yml' can be difficult for a user to parse:

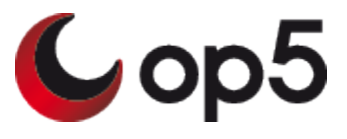

```
monitor:
jfriday:
  username: "jfriday"
  password: "$1$DTVh5ZeF$Tm1WeJDyH2AaY3FQ21Li4."
  password_algo: "crypt"
  modules:
    - "Default"
  groups:
     - "admins"
  realname: "Sgt. Joe Friday"
```